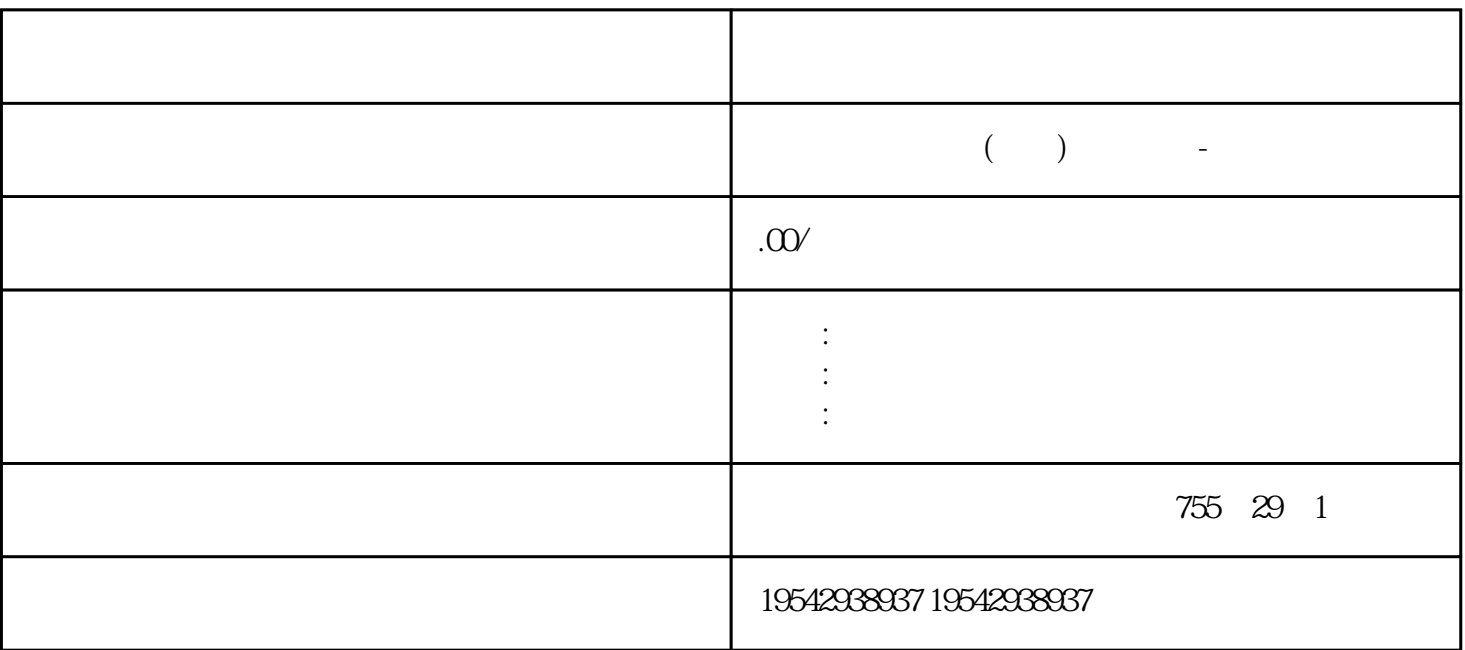

 $PLC$ 

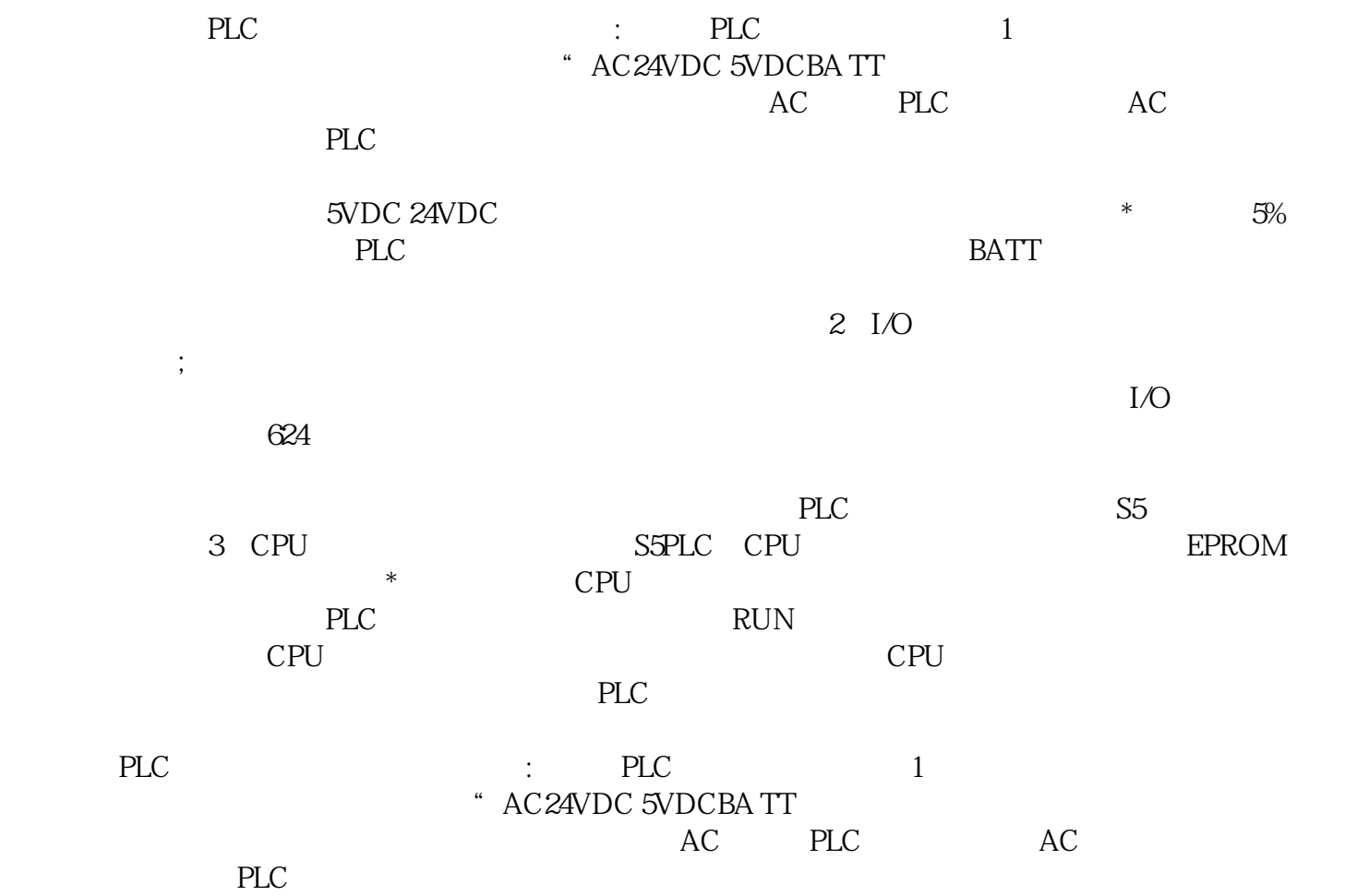

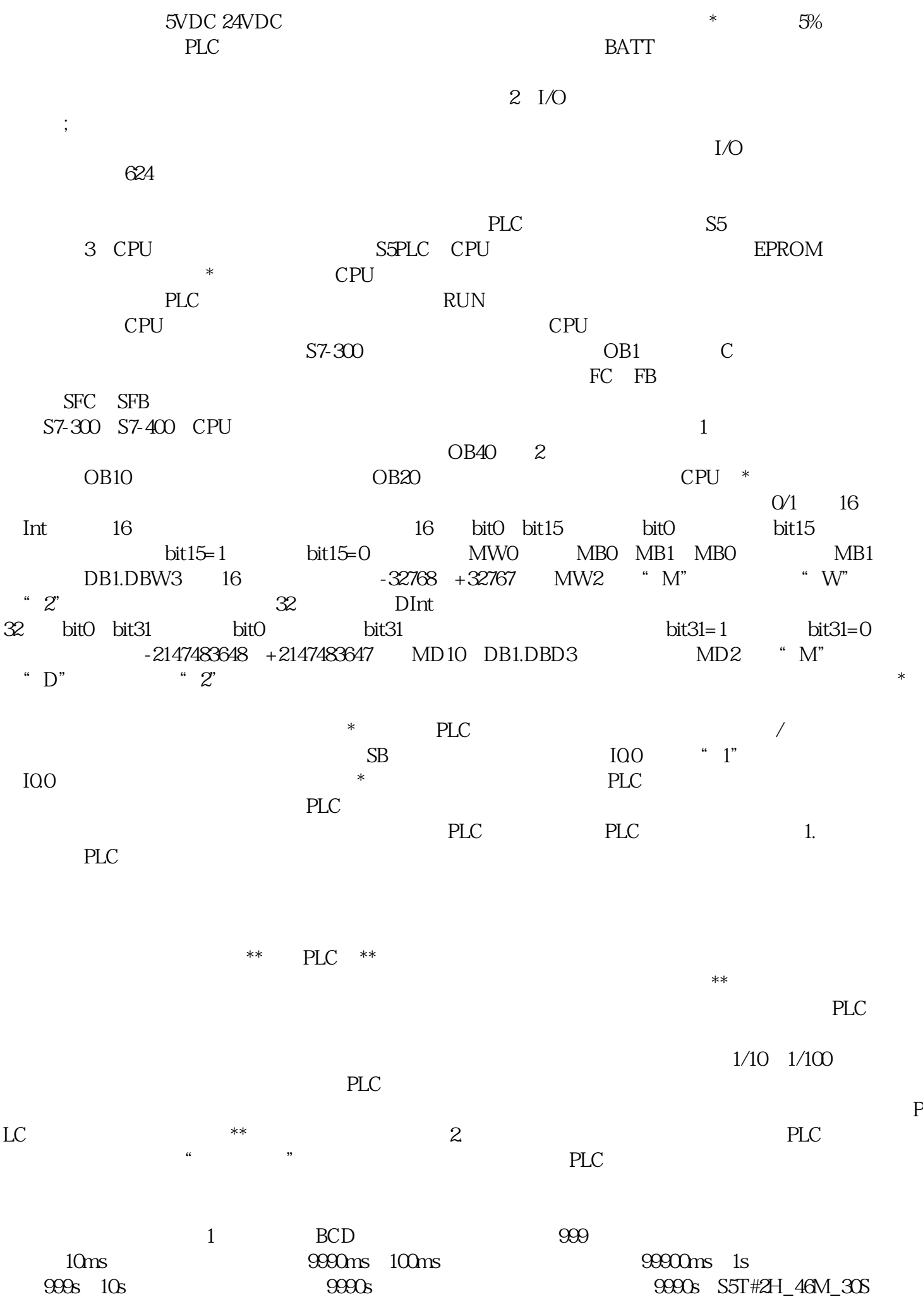

 $10s$  cpu S5T#2M\_30S, 150s, 100ms, BCD, 1500, 999 1s IEC IEC IEC IEC IEC S NS T#XD\_XH\_XM\_XS\_XMS H M M S NS NS X IEC DInt 1 D H M S MS X IEC Time IEC DInt DInt DInt 1 the state of the state of the state of the state of the state of the state of the state of the contract of the contract of the state of the state of the state of the state of the state of the state of the state of the stat Date IEC IEC IEC 16 2018 10 21 D#2018  $10-21$ ,  $4.49$ ,  $-10-21$ ,  $-10-21$ ,  $-10-21$ ,  $-10-21$ ,  $-10-21$ ,  $-10-21$ ,  $-10-21$ ,  $-10-21$ ,  $-10-21$ ,  $-10-21$ ,  $-10-21$ ,  $-10-21$ ,  $-10-21$ ,  $-10-21$ ,  $-10-21$ ,  $-10-21$ ,  $-10-21$ ,  $-10-21$ ,  $-10-21$ ,  $-10-21$ ,  $-10$  $1-01-01$  0 Int 1, 1 TOD Time\_Of\_Day(TOD) 32 1 6 45 58 321 TOD#16:45:58.321 \* Time Of Day  $DInt$  DInt TOD#00:00:00:00 DInt  $1 \qquad \qquad$  1ms  $2 \qquad$  $DB$  $\frac{1}{256}$  String  $254'$  $*1$   $*2$  $*1$  Char  $L=$ 'how',  $*1$  25 4, \*2, 3, \*3, th', \*4, to', \*5, tw'  $*$  3. PL  $C$  and  $C$  $I/O$  2048 8 16KB PLC PLC \*\* \* F200 PLC 32KB I/O PLC  $\mathcal{R}$  PLC 的功能。另外,PLC可以代替计算机进行管理、监控。智能I/O组件也将进一步发展,用来完成各种专门 PID 4. PLC PLC  $\ast\ast$  $\rm{Arr}$ ay) as a set of  $\sim 6$ Array BB1 being array being temp array[0…3 ,  $0...5, 0...6$  of Int  $DB1.$ temp $[1,3,2]$ 范围。数组在数据块DB1中的变量定义③结构体(Struct) 结构体是由不同数据类型的数据组合成的复合  $DB1$  " " " " " " "停止""测量速度",如果要引用整个结构体变量,可以直接引用,例如"DB1.电动机";如果要引  $\text{MB1.}}$  , where  $\text{MB2.}}$ as the DB1.DBD594" DB1.DBD594" 双击"PLC数据类型",新建一个用户数据类型,命名为"电动机",然后在数据块或程序块的形参中 插入已定义的用户数据类型,可以定义不同电动机的变量,比如在数据块DB1中定义变量"电动机1",  $\frac{u}{z}$ , which is a contract  $\frac{u}{z}$  , which is expected to  $\frac{u}{z}$  , and  $\frac{u}{z}$  is equal to  $\frac{1}{z}$  . TIA Portal totally integrated automation portal Date\_And\_Time Date\_And\_Time  $8$  BCD  $27$  DT#2018-08-14-17:38:15.200 2018 8 14 17 38 15.2 Date\_And\_Time<br>T\_COMBINE Date Time\_Of\_Day Date\_And\_Time T\_COMBINE Date Time\_Of\_Day T\_CONV Date\_And\_Time Date Time\_Of\_Day

 $\begin{array}{ccc} 3 & \hspace{1.5cm} \cdots \hspace{1.5cm} \cdots \hspace{1.5cm} \cdots \hspace{1.5cm} \cdots \hspace{1.5cm} \cdots \hspace{1.5cm} \cdots \hspace{1.5cm} \cdots \hspace{1.5cm} \cdots \end{array}$ 览"对话框中,列出了设置的产品配置、产品语言和安装路径,单击"安装"按钮,开始安装软件。安 装快结束时,要求传送。单击"许可证传送"对话框中的"跳过许可证传送"按钮,以后再传送许可证

 $R$  , and the term of the term of the term of the term of the term of the term of term of the term of term of the term of term of the term of term of term of term of the term of term of term of term of term of term of ter 3 S7-PLCSIMS7-PLCSIM STEP 7 Professional-WinCC Advanced  $\degree$  Start.exe",  $4$ \* Automation License Manager"  $21$  $5$ 

 $\frac{1}{2}$  and  $\frac{1}{2}$  ,  $\frac{1}{2}$  ,  $\frac$  $\alpha$  and  $\alpha$  is the contract of the three terms of the terms of the terms of the terms of the terms of the terms of the terms of the terms of the terms of the terms of the terms of the terms of the terms of the terms of 删除"。卸载过程与安装过程类似,不再详述。参数类型为在逻辑块之间传递参数的形参(formal parameter,形式参数)定义的数据类型。①Timer(定时器)和Counter(计数器) 对应的实参务卡 区域

 $1-15$  $\mu$ "→"设置",选中左边浏览窗口的"常规",用户界面语言为默认的"中文",助记符为默认的"\*"  $\alpha$  and  $\alpha$  is the contract of the contract of the contract of the contract of the contract of the contract of the contract of the contract of the contract of the contract of the contract of the contract of the contract

一次分词的文件。<br>1999年 - Portal Tange Street, School Street, School Street, School Street, School Street, School Street, School " "  $\qquad \qquad$  "  $\qquad \qquad$   $\qquad \qquad$  "  $\qquad \qquad$   $\qquad \qquad$   $\qquad \qquad$   $\qquad \qquad$   $\qquad \qquad$   $\qquad \qquad$   $\qquad \qquad$   $\qquad \qquad$   $\qquad \qquad$   $\qquad$   $\qquad \qquad$   $\qquad$   $\qquad \qquad$   $\qquad$   $\qquad$   $\qquad$   $\qquad$   $\qquad$   $\qquad$   $\qquad$   $\qquad$   $\qquad$   $\qquad$   $\qquad$   $\qquad$   $\qquad$ M<br>
CPU314C-2DP V2.6 CP343-1 Lean(版本号V2.0),通过以太网下载和上传时,应有以太网通信模块,这里通过CP343-1 Lean通信模块进行下载和上传。①组态网络视图 在网络视图页面,点击CP343-1 Lean的Ethernet接口(绿 овично в производительно в производительно на производительно на применения и на точки в различно в применения<br>В применения применения и в применения и в применения и в применения и в применения и в применения и в примен  $192.168.01$ ,  $255.255.255.0$  IP " 右键,选择"属性",打开计算机的"网络和共享中心"。点击"更改适配器设置"→"本地连接",  $\text{IP}$  \* \* \* Thternet 4 IP 192.168.0.2 CP343-1 Lean  $255.255.255.0$  \*  $\ldots$  ,  $\ldots$  ,  $\ldots$  ,  $\ldots$  ,  $\ldots$   $\ldots$   $\ld$ 

" PN/IE", PG/PC, The contract of the contract of the PN/IE\_1", where the state of the contract of the contract of the contract of the contract of the contract of the contract of the contract of the contract of the contract cp343-1 Lean IP 192.168.0.1, " " "ISO" CP343-1 Lean  $24\mathrm{V}$  actual  $24\mathrm{V}$ parameter, which is a contractor of the matrix of the contractor of the matrix  $\Gamma$ 3  $~C$ 21  $~$  Block( $~\star$  $\ast$ 

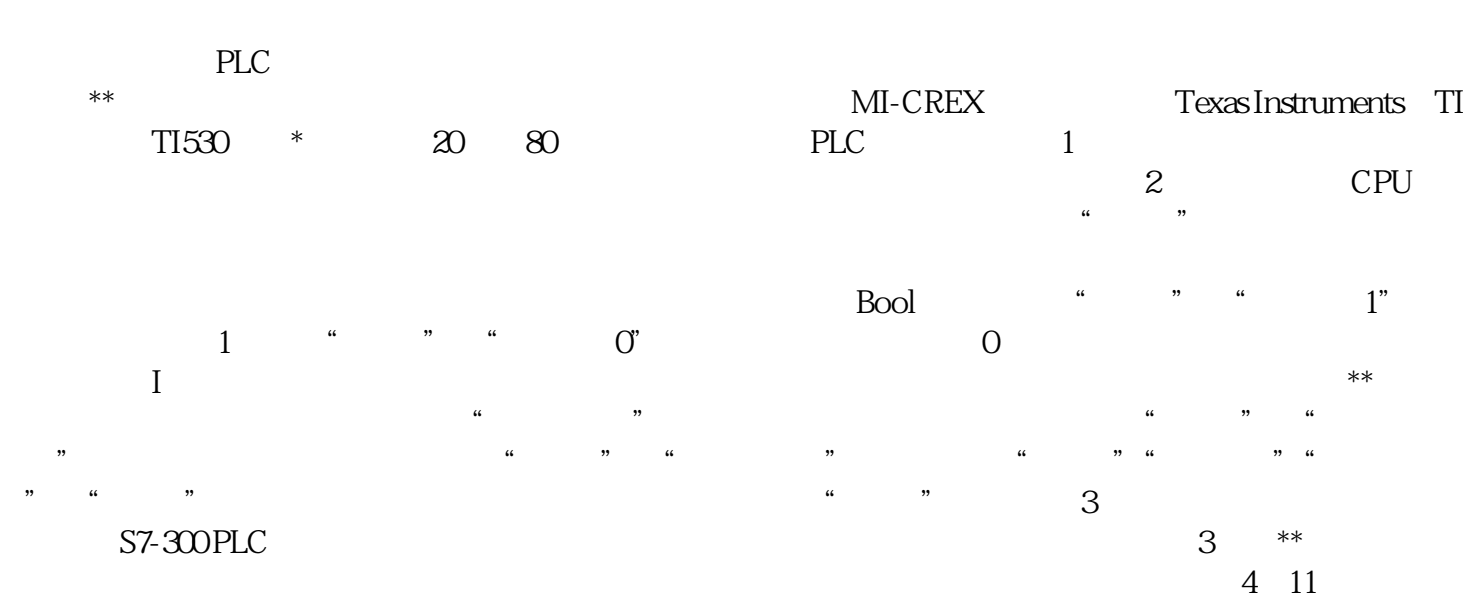

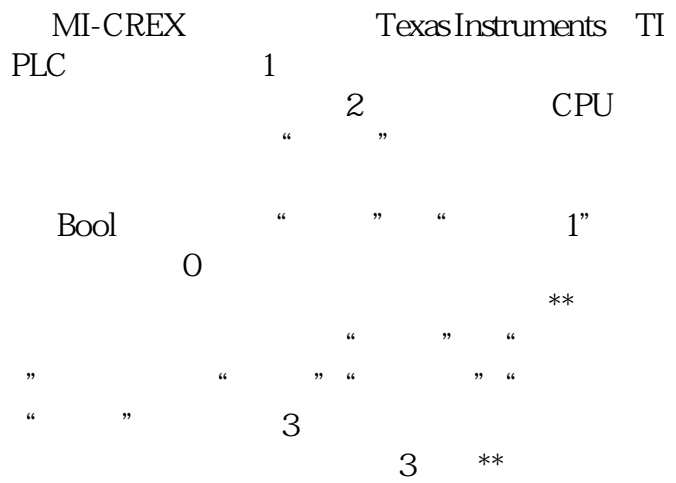

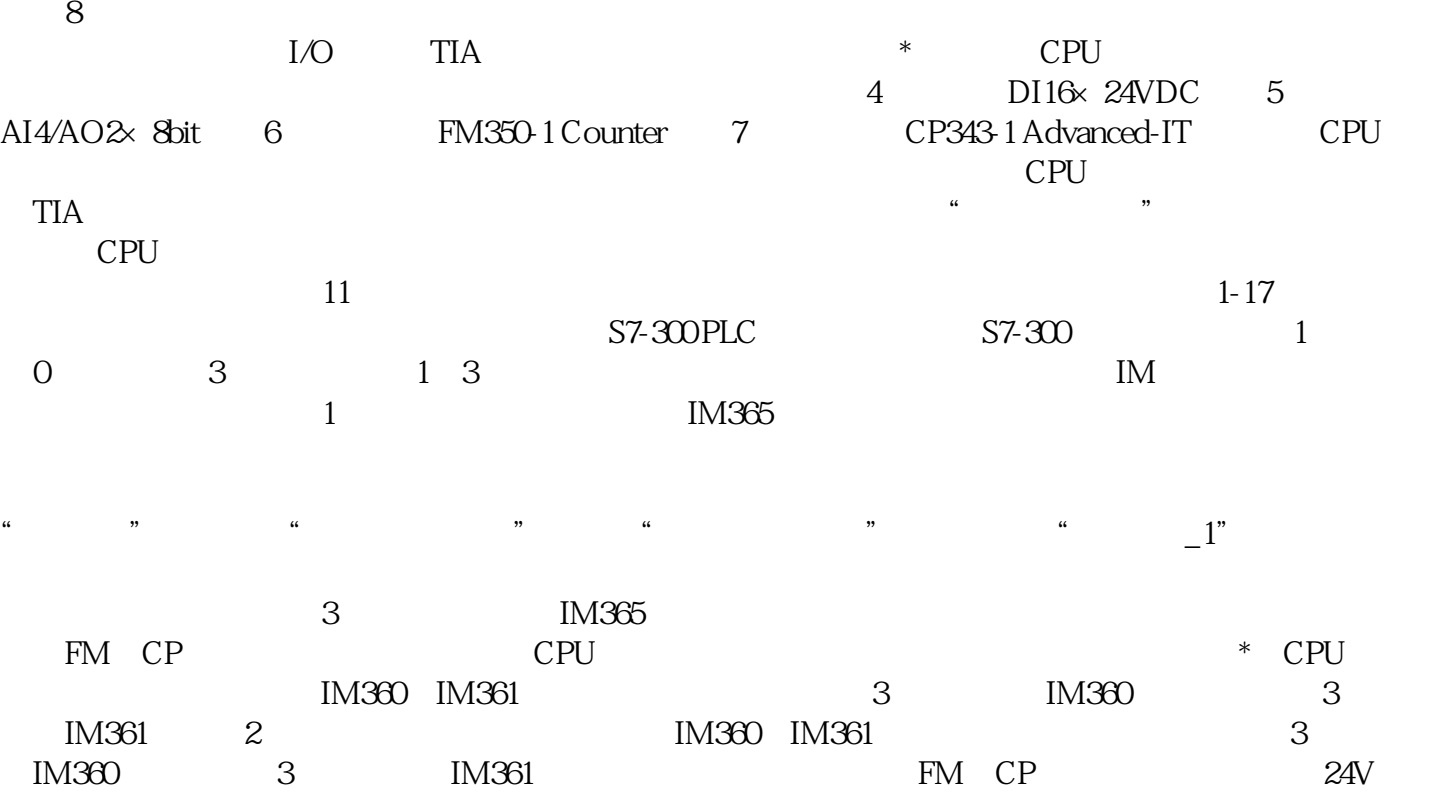